### Oracle® Cloud

What's New in Oracle Management Cloud

E72223-72

January 2024

### What's New in Oracle Management Cloud

- What's New in Oracle Management Cloud Global
- What's New in Oracle Management Cloud Agents
- · What's New in Oracle Database Management
- What's New in Oracle Application Performance Monitoring
- What's New in Oracle Infrastructure Monitoring
- What's New in Oracle IT Analytics
- What's New in Oracle Log Analytics
- What's New in Data Explorer and Dashboards
- What's New in Solutions for Packaged Applications
- What's New in Oracle Orchestration

### What's New in Oracle Management Cloud - Global

Learn about what's new in the global areas of Oracle Management Cloud.

# New Features in Oracle Management Cloud – Global in October 2020

| Feature                         | Description                                                                         |
|---------------------------------|-------------------------------------------------------------------------------------|
| Newly Externalized REST<br>APIs | The following Oracle Management Cloud APIs have been externalized for this release: |
|                                 | Working with Licenses                                                               |
|                                 | Working with Maintenance Activities                                                 |
|                                 | Working with Alerts                                                                 |
|                                 | For more information on Common APIs, see Oracle Management Cloud Common REST API.   |

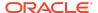

# New Features in Oracle Management Cloud – Global in September 2019

| Feature                                                   | Description                                                                                                    |
|-----------------------------------------------------------|----------------------------------------------------------------------------------------------------|
| Changes to the getting started with Oracle Cloud workflow | The getting started with Oracle Cloud workflow has undergone changes to ensure a unified getting started experience for new and existing customers. For information on how this affects Oracle Management Cloud, see Access Oracle Management Cloud in Getting Started with Oracle Management Cloud. |

## New Features in Oracle Management Cloud – Global in June 2019

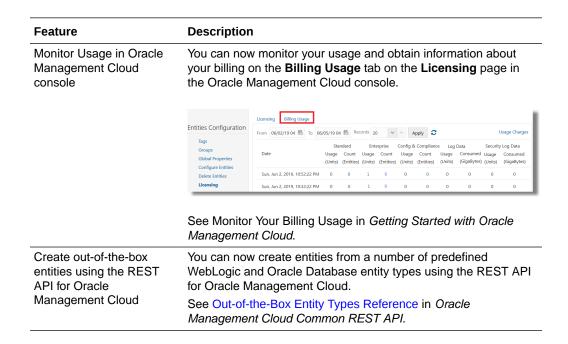

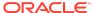

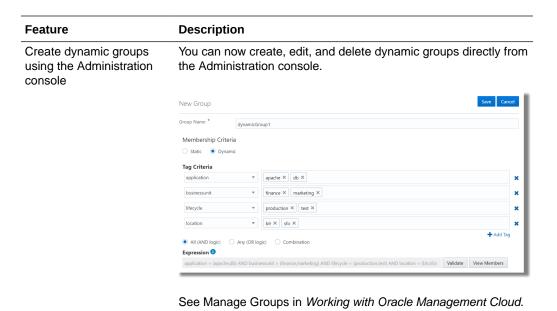

### What's New in Oracle Management Cloud Agents

Learn about what's new in Oracle Management Cloud Agents.

# New Features in Oracle Management Cloud Agents in January 2024

| Feature                         | Description                                                                                                    |
|---------------------------------|----------------------------------------------------------------------------------------------------|
| Fix Security<br>Vulnerabilities | The following security vulnerability fixes are included with Oracle Management Cloud Agents 1.65 release:  • JDK October CPU: JDK updated to October 2023 CPU (CPU23_10) release. |
|                                 | Oracle recommends to upgrade the Oracle Management Cloud Agents to version 1.65. For more information on Oracle Management Cloud Agents, see Oracle Management Cloud Agents.      |

# New Features in Oracle Management Cloud Agents in September 2023

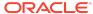

| Feature                         | Description                                                                                                    |
|---------------------------------|----------------------------------------------------------------------------------------------------|
| Fix Security<br>Vulnerabilities | The following security vulnerability fixes are included with Oracle Management Cloud Agents 1.64 release:  • JDK July CPU: JDK updated to July 2023 CPU (CPU23_07) release.  • Security fixes. |
|                                 | Oracle recommends to upgrade the Oracle Management Cloud Agents to version 1.64. For more information on Oracle Management Cloud Agents, see Oracle Management Cloud Agents.                   |

# New Features in Oracle Management Cloud Agents in June 2023

| Feature                         | Description                                                                                                    |
|---------------------------------|----------------------------------------------------------------------------------------------------|
| Fix Security<br>Vulnerabilities | The following security vulnerability fixes are included with Oracle Management Cloud Agents 1.63 release:  • JDK April CPU: JDK updated to April 2023 CPU (CPU23_04) release.  • Security fixes. |
|                                 | Oracle recommends to upgrade the Oracle Management Cloud Agents to version 1.63. For more information on Oracle Management Cloud Agents, see Oracle Management Cloud Agents.                     |

# New Features in Oracle Management Cloud Agents in March 2023

| Feature                      | Description                                                                                                    |
|------------------------------|----------------------------------------------------------------------------------------------------|
| Fix Security Vulnerabilities | The following security vulnerability fixes are included with Oracle Management Cloud Agents 1.62 release:                                                                             |
|                              | <ul> <li>JDK January CPU: JDK updated to January 2023 CPU (CPU23_01) release.</li> <li>Security fixes.</li> </ul>                                                                     |
|                              | Oracle recommends to upgrade the Oracle Management Cloud<br>Agents to version 1.62. For more information on Oracle<br>Management Cloud Agents, see Oracle Management Cloud<br>Agents. |

# New Features in Oracle Management Cloud Agents in December 2022

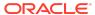

| Feature                      | Description                                                                                                    |
|------------------------------|----------------------------------------------------------------------------------------------------|
| Fix Security Vulnerabilities | The following security vulnerability fixes are included with Oracle Management Cloud Agents 1.61 release:                                                                             |
|                              | <ul> <li>JDK October CPU: JDK updated to October 2022 CPU (CPU22_10) release.</li> <li>Security fixes.</li> </ul>                                                                     |
|                              | Oracle recommends to upgrade the Oracle Management Cloud<br>Agents to version 1.61. For more information on Oracle<br>Management Cloud Agents, see Oracle Management Cloud<br>Agents. |

### What's New in Oracle Database Management

Learn about what's new in Oracle Database Management.

# New Features in Oracle Database Management in February 2020

| Feature                                                | Description                                                                                                    |
|--------------------------------------------------------|----------------------------------------------------------------------------------------------------|
| Monitor the metrics supported for Autonomous Databases | You can now monitor the metrics supported for Autonomous Databases on the <b>Workload</b> tab on the <b>Performance Hub</b> page. See Monitor Workload Metrics in <i>Using Oracle Database Management for Autonomous Databases</i> . |

New Features in Oracle Database Management in June 2019

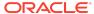

# Feature Description Load data to Autonomous You can load of Autonomous Edestination Autonomous Description

You can load data from an on-premises Oracle Database to an Autonomous Database on the **Data Movement** page of the destination Autonomous Database.

The Data Movement feature reduces the overall time and complexity involved in migrating data from an on-premises Oracle Database to an Autonomous Database. It also provides:

- End-to-end automation for data movement.
- Out-of-the-box analysis report for the migrated objects.
- Deep diagnostics to identify failure in migration process and the reasons for failure.

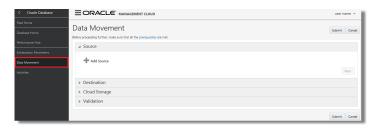

See Load Data to Autonomous Databases in *Using Oracle Database Management for Autonomous Databases*.

## New Features in Oracle Database Management in April 2019

| Feature                                                                                    | Description                                                                                                    |
|--------------------------------------------------------------------------------------------|----------------------------------------------------------------------------------------------------|
| Oracle Database Management is a new component available as part of Oracle Management Cloud | Oracle Database Management enables you to monitor<br>Autonomous Databases and on-premises Oracle Databases on a<br>unified platform.                             |
|                                                                                            | For information on how to use Oracle Database Management to monitor Autonomous Databases, see <i>Using Oracle Database Management for Autonomous Databases</i> . |

### What's New in Oracle Application Performance Monitoring

Learn about what's new in Oracle Application Performance Monitoring.

### New Features in Oracle Application Performance Monitoring in November 2019

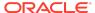

| Feature                                                                             | Description                                                                                                    |
|-------------------------------------------------------------------------------------|----------------------------------------------------------------------------------------------------|
| Added enable/disable store personal identifiable information under privacy settings | You can now choose if you want to store private information such as full URLs, page titles, and clicks names. Existing APM users have this behavior enabled, new APM users have this behavior disabled by default. |
|                                                                                     | See Configure Privacy Settings in <i>Installing and Configuring Oracle Application Performance Monitoring.</i>                                                                                                    |
| Support for Oracle Forms monitoring                                                 | You can now deploy the APM Java Agent with Oracle EBS Forms monitoring.                                                                                                    |
|                                                                                     | See Oracle EBS: Requirements and Installation Instructions in<br>Installing and Configuring Oracle Application Performance<br>Monitoring.                                                                          |
| Support for Web<br>Application Definitions                                          | With Web Applications, you can define and save a filter to pull together a set of pages in the application that match the defined filter criteria at a particular time point.                                      |
|                                                                                     | See Monitoring End User Experience of a Web Application in Using Oracle Application Performance Monitoring.                                                                                                    |

### New Features in Oracle Application Performance Monitoring in July 2019

| Feature                                                         | Description                                                                                                    |
|-----------------------------------------------------------------|----------------------------------------------------------------------------------------------------|
| Added enable/disable option inside APM Agent Configuration Menu | You can now enable or disable multiple APM agents by using multi-select from the APM Agent list and clicking <b>Configure</b> .                   |
| Support for Custom<br>Instrumentation                           | You can now use Custom Instrumentation to add monitoring capabilities to technologies not supported by Oracle Application Performance Monitoring. |
|                                                                 | See Set Up Custom Instrumentation in <i>Using Application Performance Monitoring</i> .                                                            |

### New Features in Oracle Application Performance Monitoring in February 2019

| Feature                                     | Description                                                                                                    |
|---------------------------------------------|----------------------------------------------------------------------------------------------------|
| Support for .side files for Synthetic Tests | You can now record scripted actions using Selenium IDE and save as a .side file and upload it when you create and schedule a synthetic test. |
|                                             | See Define Synthetic Tests and Supported Selenium Commands in <i>Using Application Performance Monitoring</i> .                              |

### What's New in Oracle Infrastructure Monitoring

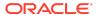

Learn about what's new in Oracle Infrastructure Monitoring.

### New Features in Oracle Infrastructure Monitoring in September 2022

| Feature                                       | Description                                                                                                    |
|-----------------------------------------------|----------------------------------------------------------------------------------------------------|
| New TCPS Credential<br>Properties             | New TCPS database credential properties have been added allowing you to establish secure communication with the database via TCPS protocol. |
|                                               | See Oracle Database (TCPS Credentials) in Using Oracle Infrastructure Monitoring.                                                           |
| Support for Oracle Cloud Infrastructure (OCI) | Infrastructure Monitoring now supports discovery and monitoring of GoldenGate as a native OCI service.                                      |
| GoldenGate                                    | For more information about OCI GoldenGate, see Using Oracle Cloud Infrastructure GoldenGate.                                                |

# New Features in Oracle Infrastructure Monitoring in June 2022

| Feature                                                           | Description                                                                                                    |
|-------------------------------------------------------------------|----------------------------------------------------------------------------------------------------|
| Custom Metric Support for<br>MySQL and MS SQL<br>Server Databases | You can now create custom metrics for MySQL and MS SQL Server databases via the OS Command collection method.        |
|                                                                   | See Creating Custom Metrics for MySQL and MS SQL Server Databases in <i>Using Oracle Infrastructure Monitoring</i> . |

# New Features in Oracle Infrastructure Monitoring in August 2020

| Feature                            | Description                                                                                                    |
|------------------------------------|----------------------------------------------------------------------------------------------------|
| Expanded Time Periods              | Infrastructure Monitoring pages now enable you to view status and performance data up to the Last 30 Days.                                                                                                    |
|                                    | See Monitor Entity Health in <i>Using Oracle Infrastructure Monitoring</i> .                                                                                                    |
| Delete Published Custom<br>Metrics | You can now delete published custom metrics from the UI.                                                                                                    |
|                                    | See Working with Custom Metrics in <i>Using Oracle Infrastructure Monitoring</i> .                                                                                                    |
| SQL Server Performance<br>Metric   | SQL Server monitoring is enhanced with a new performance metric: SQL Server Database Performance Rate. With this metric, you'll be able to monitor, for each database, performance metrics such as Transactions/sec, Backup/Restore Throughput/sec, Bulk Copy Rows/sec, Bulk Copy Throughput/sec. |

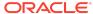

# New Features in Oracle Infrastructure Monitoring in February 2020

| Feature                                                  | Description                                                                                                    |
|----------------------------------------------------------|----------------------------------------------------------------------------------------------------|
| Advanced Notification<br>Options: Repeat<br>Notification | You can specify that alert notifications be sent repeatedly at specified intervals until an alert is either cleared or acknowledged or the number of <i>Maximum number of repeat notifications</i> has been reached. |
|                                                          | This option only applies to Email notification channels.                                                                                                    |
|                                                          | See Create an Alert Rule in <i>Using Oracle Infrastructure Monitoring</i> .                                                                                                    |
| SQL Server monitoring with TLS 1.2                       | Microsoft SQL Server entity types now support monitoring via TLS 1.2.                                                                                                    |
|                                                          | See Add Microsoft SQL Server in <i>Using Oracle Infrastructure Monitoring</i> .                                                                                                    |

### What's New in Oracle IT Analytics

Learn about what's new in Oracle IT Analytics.

### New Features in Oracle IT Analytics in August 2020

### Description **Feature** ITA - Exadata Analytics Exadata Analytics presents a fully unified view of your inventory, now supports Exadata capacity and performance data for all Exadata systems, on-Cloud Service (ExaCS) premises Exadata as well as ExaCS and ExaCC. Exadata and Cloud at Customer Analytics gives you a clear insight into Exadata storage systems, (ExaCC) allowing you to do in-depth resource analysis, capacity planning and forecasting for your ExaCS and ExaCC systems. Exadata Analytics System Types Resource Utilization Low Utilization 2 Exadata Systems Projected to Reach High Utilization 0 0 1 2 1 31-90 Days 91-180 Days 180+ Days Unknown Databases on Exadata Global Resource Usage Exadata Systems Projected to Reach High Utilization in 0-30 Days

See Analyze Exadata Resources in Using Oracle IT Analytics.

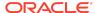

### New Features in Oracle IT Analytics in June 2020

| Feature                                    | Description                                                                                                    |
|--------------------------------------------|----------------------------------------------------------------------------------------------------|
| Automatic SQL Text/Plan<br>Data Collection | Oracle Management Cloud now automatically collects SQL Text and Plan data. By upgrading your agents to the latest version, Oracle Management Cloud can begin collecting SQL Text and Plan data across all your databases. Collecting SQL text and plans across all your databases allows you to analyze problematic or inefficient SQL. |
|                                            | See Disable and Re-Enable SQL Execution Plan Collections and Findings and Performance Analysis in <i>Using Oracle IT Analytics</i> .                                                                                                    |

### New Features in Oracle IT Analytics in November 2019

| Feature                             | Description                                                                                                    |
|-------------------------------------|----------------------------------------------------------------------------------------------------|
| Enable Text/Plan Data<br>Collection | You can now enable SQL Text and Plan data to be collected and you can visualize and analyze it with Oracle IT Analytics. Collecting SQL text and plans across all your databases allows you to analyze problematic or inefficient SQL. You can perform tasks that help you tune your SQL, such as view historical data, do trend analysis, review and compare plans, drill down to specific SQL details, and so on. |
|                                     | See Disable and Re-Enable SQL Execution Plan Collections and Findings and Performance Analysis in <i>Using Oracle IT Analytics</i> .                                                                                                    |

### What's New in Oracle Log Analytics

Learn about what's new in Oracle Log Analytics.

### New Features in Oracle Log Analytics in June 2022

| Feature                 | Description                                                                                                    |
|-------------------------|----------------------------------------------------------------------------------------------------|
| New addinsights command | Use the addinsights command to view additional insight information in each log record.                             |
|                         | For details about the command, see Addinsights Command in Using Oracle Log Analytics Search.                       |
| New timecluster command | Use the timecluster command to group the time-series charts together based on how similar they are to one another. |
|                         | For details about the command, see Timecluster Command in Using Oracle Log Analytics Search.                       |

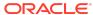

### Description

Machine Learning Based Query Enrichment

Use addinsights command after a search to analyze the given query and automatically enrich the query results with additional insight information for each log record.

An example result of running addinsights command after the search:

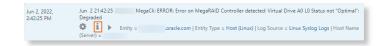

The insights fields that are auto-generated:

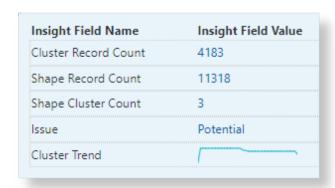

For an example of using the insights to view similar log records, see Machine Learning Based Query Enrichment in Using Oracle Log Analytics.

Cluster Similar Time Series Use the timecluster command after link to cluster similar time series together.

> The following image shows clusters of log sources that have similar trend grouped by ID:

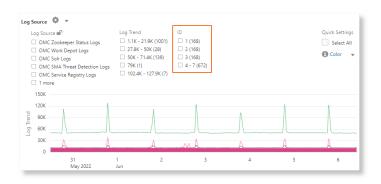

For details about the example, see Cluster Similar Time Series in Using Oracle Log Analytics.

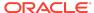

### New Features in Oracle Log Analytics in March 2022

### **Feature**

### Description

timestats Command

Time Series Analysis Using Use the timestats command after the link command to generate time series data for analyzing statistical trends over time.

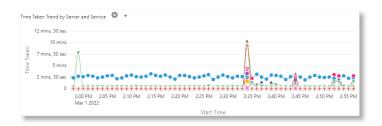

For more details and an example with Application Access Logs, see Use timestats Command for Time Series Analysis in Using Oracle Log Analytics.

Link Groups Table

The groups table displayed when Link visualization is used is now Timestamps in Milliseconds enhanced to display timestamps with milliseconds information.

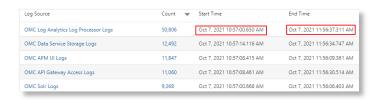

For more details and examples, see Groups Table in Using Oracle Log Analytics.

New Features in Oracle Log Analytics in August 2021

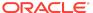

### Description

unit function in eval command supports currency Use the unit function in the eval command to mark a field as containing currency. You can then use that field value in your analysis and display corresponding currency symbol in the visualizations and groups table.

See Eval Command in Using Oracle Log Analytics Search.

For an example, see Use the Currency Symbols in Your Log Analysis in *Using Oracle Log Analytics*.

The example demonstrates how to specify the currency unit using the *ISO-4217* code, and then view the currency symbols in the link table and charts.

In the example, the groups are identified based on region, time and type of gasoline. The average price band of gasoline is used to plot the bubbles along y-axis:

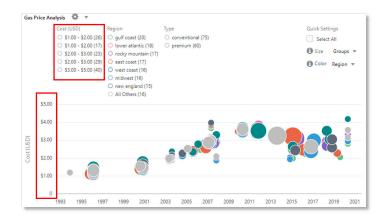

Here, the groups table shows the average price of gasoline in various currencies and the charts show the variation of the cost across several years for each currency value:

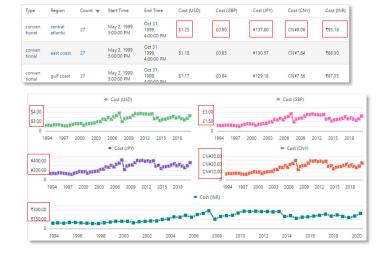

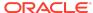

### Description

Additional information available about filter legends in Analyze Chart

Hover your cursor over a filter legend in the Link Analyze Chart to view additional information about those values. For each legend displayed in the chart, you can see the values *Clusters*, *Groups*, *Average Cluster Range*, *Minimum Value*, and *Maximum Value*.

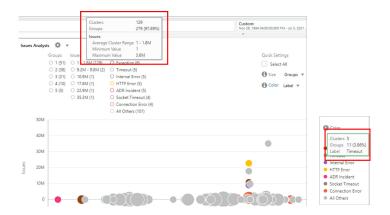

For details about *Clusters*, *Groups*, *Average Cluster Range*, *Minimum Value*, and *Maximum Value*, see Additional Information in Analyze Chart in *Using Oracle Log Analytics*.

### What's New in Data Explorer and Dashboards

Learn about what's new in Data Explorer and Dashboards.

New Features in Data Explorer and Dashboards in August 2020

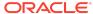

# Enhancement to the Card visualization option in Data Explorer In a Card widget, open alert count is now displayed by severity, with icons to denote Fatal and Critical alerts. host\_20200630092535... host\_20200630092535... host\_20200630092535... host\_20200630092535...

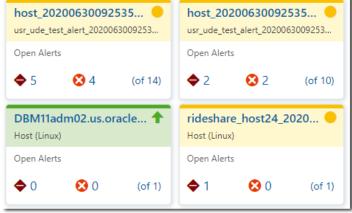

Enhancement to the **Line** and **Area** visualization options in Data Explorer

In a **Line** or **Area** widget, you can now view the aggregation of raw data for a 24-hour window in the **last 31 days**. Previously, you could view aggregation of raw data for a 24-hour window in the last 14 days.

# New Features in Data Explorer and Dashboards in June 2020

| Feature                                                   | Description                                                                                                    |
|-----------------------------------------------------------|----------------------------------------------------------------------------------------------------|
| Enhancement to the <b>Text/ HTML</b> widget in Dashboards | The character limit in the <b>Text/HTML</b> widget in Dashboards is now 10,000 characters. Previously, the character limit was 4000 characters. |

New Features in Data Explorer and Dashboards in April 2020

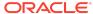

### Description

Enhancement to the **Line** and **Area** visualization options in Data Explorer

In a **Line** or **Area** widget, you can now view the AVG aggregation of raw data.

Before you use this feature, you must ensure that:

- The time range is set for any 24-hour window within the last 14 days in the Global Time Selector.
- The AVG metric function is added to the Y-axis field.
- If Entity Name or Entity Display Name attributes are added in the Color or Group by fields, then the Y-axis metric fields must be key based metrics.

When these AVG aggregation conditions are met, the **X-axis** time selection is set to **Time (Automatic: Raw)** by default.

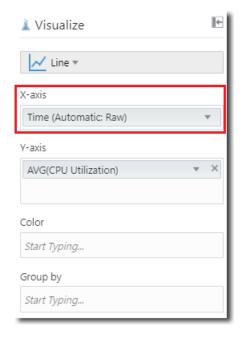

This enhancement applies to both non-key and key based metric groups. For key based metric groups the AVG function is applied across the raw key data values, unless the key is added to the **Color** or **Group by** fields. If the key is added to the **Color** or **Group by** fields, the AVG aggregation of raw data for each key can be viewed.

The AVG aggregation of raw data function can be applied on a **1 Hour** or **1 Minute** rollup window using the **Raw Aggregation** option. The rollup window default is **1 Hour**.

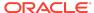

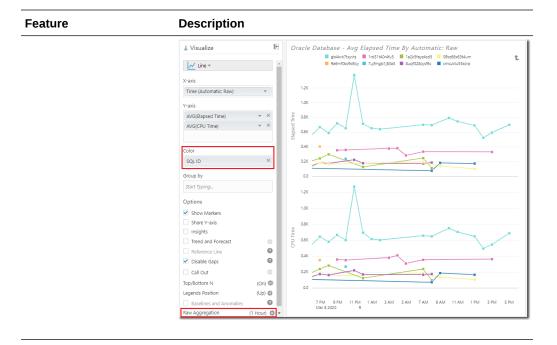

# New Features in Data Explorer and Dashboards in February 2020

# Enhancement to the Line and Area visualization options in Data Explorer In a Line or Area widget, you can now view the SUM aggregation of raw data for any 24-hour window within the last 14 days. Previously, SUM aggregation of raw data was only supported in the Last 24 hours time range.

New Features in Data Explorer and Dashboards in November 2019

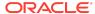

### Description

Enhancement to the **Data Grid** visualization option in
Data Explorer

In a **Data Grid** widget, you can now filter data within a selected time range using **Timestamp** attributes. A **Calendar** icon in the **Data** palette identifies Timestamp attributes and here's a scenario to demonstrate how you can use this feature:

 In a Data Grid widget for Oracle Database entities, select a Timestamp attribute such as Last Successful Full Non-Disk Media Backup Date in the Data palette, and add it to the Column field in the Visualize column.

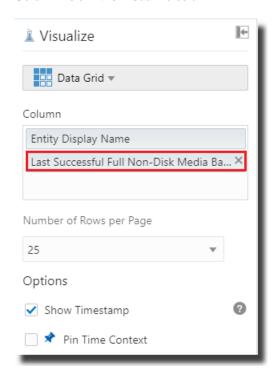

 Right-click the Timestamp attribute column header to view the Filter Data by Date option. Alternately, you can also hover the mouse over the Timestamp attribute column in the Data Grid widget until a Funnel icon is displayed, and click it.

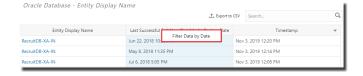

On the Timestamp attribute pop-up, select the operator and dates to set the required time range and click Apply.

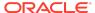

### Feature Description

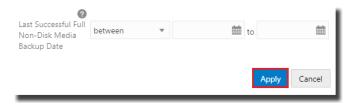

The data is filtered to the selected time range and displayed in the **Data Grid** widget.

After you set a filter using a Timestamp attribute, the **Funnel** icon is displayed on the column header to indicate that the data is filtered. To edit or remove the filter, right-click the Timestamp attribute column header and select the required option.

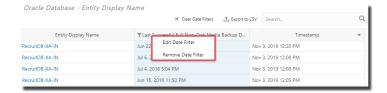

Note that you can have more than one date filter in a **Data Grid** widget by adding the relevant Timestamp attributes. In addition, this feature works in Dashboards too.

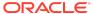

### Description

Enhancements to the **Quick Calculation** feature in Data Explorer

In Data Explorer, the **Quick Calculation** feature for metric attributes has been enhanced and includes the following:

Additional functions Add, Subtract, and Subtract From. For example, the following screenshot illustrates how this can be used to calculate File System Space Used from the File System Space Available metric by subtracting it from 100.

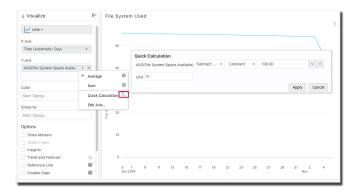

 Arithmetic functions are now supported for two metrics from the same metric group. For example, the following screenshot illustrates how to calculate total memory usage by adding Heap Usage and Non-Heap Memory Usage. Note that currently only non-key based metrics are supported.

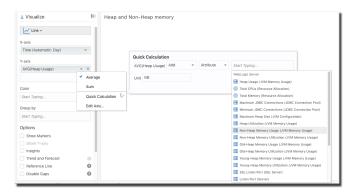

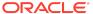

### Description

Enhancement to the **Line** and **Area** visualization options in Data Explorer

In a **Line** or **Area** widget, you can now view the SUM aggregation of raw data.

Before you use this feature, you must ensure that:

- The time range is set within the last 24 hours, for example Last 4 hours, in the Global Time Selector.
- The SUM metric function is added to the Y-axis field.
- The **Entity Name** and **Entity Display Name** attributes are *not* added in the **Color** or **Group by** fields.

When these SUM aggregation conditions are met, the **X-axis** time selection is set to **Time (Automatic: Raw)** by default.

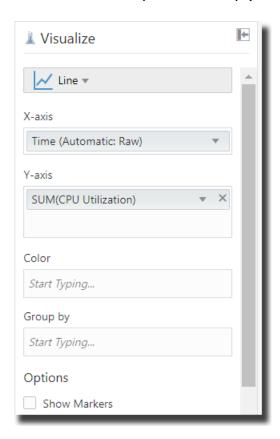

This enhancement applies to both non-key and key based metric groups. For key based metric groups the SUM function is applied across the raw key data values, unless the key is added to the **Color** or **Group by** fields. If the key is added to the **Color** or **Group by** fields, the SUM aggregation of raw data for each key can be viewed.

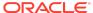

### Feature Description

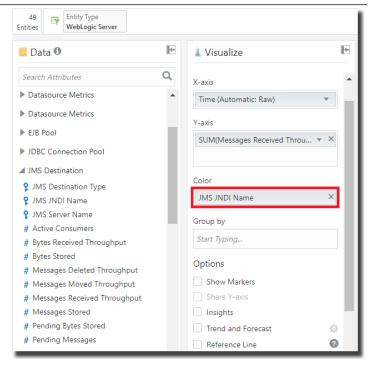

The SUM aggregation of raw data function can be applied on a **1** hour or **1 minute** rollup window using the Raw Aggregation option. The rollup window default is **1 hour**.

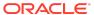

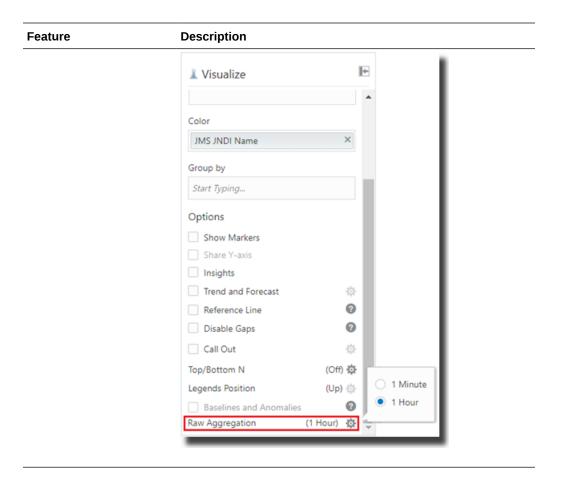

New Features in Data Explorer and Dashboards in August 2019

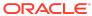

### Description

Metric key data can now be filtered by multiple criteria

In Data Explorer, when you filter the information displayed in a widget by a metric key, you can now further filter the metric key data by multiple criteria.

For example, if you're creating a **Line** widget to view information regarding the Oracle Database entity type and you have added the **Storage Tablespace Name** metric key in the Attribute Filter, you can now click **Add Criteria** in the Filter dialog and add multiple filtering criteria.

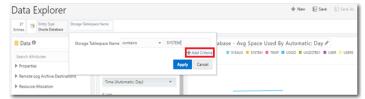

After you click **Add Criteria**, another row is displayed to define the next criterion. In addition, the **Match all** and **any** radio buttons are displayed in the Filter dialog and you can use them to specify if the data should match all or any of the criteria added in the Filter dialog.

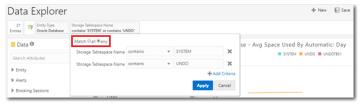

Enhancement to the **Line** visualization option in Data Explorer

In a **Line** widget, if you're using the **Group by** option in the **Visualize** column, you can now opt to show or hide the Group labels in the widget by clicking the **Options** icon on the **Group by** option and selecting **Show** or **Hide**.

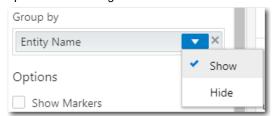

In addition, the data point tooltips in the **Line** widget now provide **Group by** information.

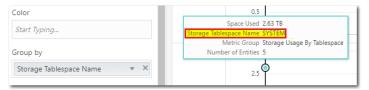

New Features in Data Explorer and Dashboards in July 2019

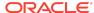

### Description

Enhancement to the **Card**, **Data Grid**, **Donut**, and **Label** visualization options in Data Explorer

In the Card, Data Grid, Donut, and Label widgets, you can now pin the time context selected in the Global Time Selector, including custom date ranges. To do so, select Pin Time Context in the Visualize column.

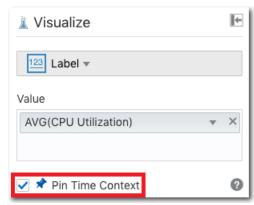

You can select this option to ensure that any changes to the global time context are ignored and the saved time context is displayed in these widgets. For example, when a **Card** widget with the pinned time context is added to a dashboard, it displays data for the pinned time context rather than responding to the global time selector.

New Features in Data Explorer and Dashboards in June 2019

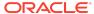

### Description

Enhancements that allow multiple users to collaborate on Dashboards

The following enhancements enable you to collaborate with other users when using Dashboards. In the Oracle Management Cloud console, you can:

View a dashboard's sharing status on the dashboard. An icon is now displayed on the dashboard, and it denotes whether the dashboard is private, shared with selected users, or shared with all users. Note that you can share a dashboard with selected users only using REST API and not from the Oracle Management Cloud console.

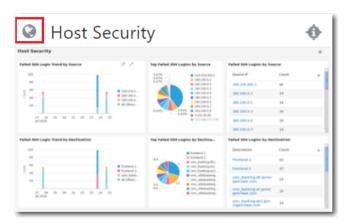

- View a dashboard that's shared with all users in the same tenant
- View and edit dashboards created by other users in the same tenant, if you have the OMC Administrator role.
- View a widget that's shared with all users in the same tenant, and add it to your dashboard.
- View and edit widgets created by other users in the same tenant, if you have the OMC Administrator role.

Advanced dashboard collaboration options using REST API are also available. For example, you can share a dashboard with selected users within the same tenant with the VIEW privilege. Contact Support for more information.

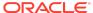

### **Feature** Description Enhancement to the Line When creating a **Line** widget, you can use the **Disable Gaps** visualization option in Data option in the Visualize column to enable or disable data gaps. If Explorer you select Disable Gaps, then data gaps are ignored and a continuous line is displayed. Options Show Markers Share Y-axis Insights Trend and Forecast Reference Line Disable Gaps Call Out Top/Bottom N Legends Position (Up) Baselines and Anomalies

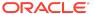

### Description

to the Data palette in Data Explorer

Entity Status Detail added The Entity Status Detail attribute allows you to further filter entities based on their detailed availability status. It corresponds with the Entity Status attribute and if the status of an entity is Up or **Down**, then the Entity Status Detail displays the same value. However, if the status of an entity is Other, then the Entity Status Detail displays values such as Unreachable, Error, or Not Heard From.

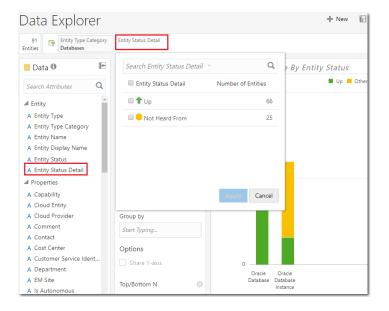

Out-of-the-box linking to Oracle Infrastructure Monitoring pages from the entity display name

You can click the entity display name in the Card, Table, and Data Grid widgets in Data Explorer and monitor the entity on the **Monitoring** > **Entities** page in Oracle Infrastructure Monitoring. The following screenshot shows the entity display name in a Card widget.

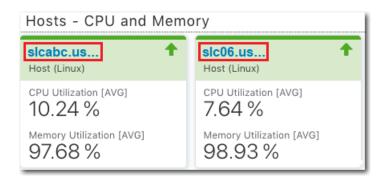

| Feature                                                                 | Description |                                                                                                    |  |
|-------------------------------------------------------------------------|-------------|----------------------------------------------------------------------------------------------------|--|
| New entity filtering<br>enhancements in Data<br>Explorer and Dashboards |             | following are the entity filtering-related enhancements lable in Data Explorer and Dashboards:                                                                                                    |  |
|                                                                         |             | <ul> <li>Expression-based filtering in Data Explorer. You can now<br/>switch to expression filtering by clicking Expression to the<br/>right of the Attribute Filter on the Data Explorer page. The<br/>expression supports Entity Type, Entity Status, and Tags.</li> </ul>                                                                                                    |  |
|                                                                         |             | Data Explorer   + New El Sane El Sane As ■ Open X Delete                                                                                                    |  |
|                                                                         |             | the lates of the lates of the l |  |
|                                                                         |             | Expression-based filtering can also be enabled as a local filter in Dashboards by clicking the <b>Filter</b> option above the dashboard and typing the entity filter expression in the field that's displayed.                                                                                                    |  |
|                                                                         |             | Pie charts and bar charts that are categorized using <b>Entity Type</b> , <b>Entity Status</b> , and <b>Tags</b> have links enabled automatically to navigate to Data Explorer and display entity listing.                                                                                                    |  |
|                                                                         | •           | The <b>Tags</b> attribute is now available in the <b>Data</b> palette in Data Explorer and can be used for filtering.                                                                                                    |  |

### What's New in Solutions for Packaged Applications

Learn about what's new in the Oracle Management Cloud solutions for packaged applications.

### E-Business Suite Applications

New Features in Oracle Management Cloud for Oracle E-Business Suite Applications in June 2020

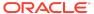

### Description

Generate alert when your running time

You can create an alert rule to generate alerts when your program program exceeds a specific exceeds the threshold of warning time limit or critical time limit.

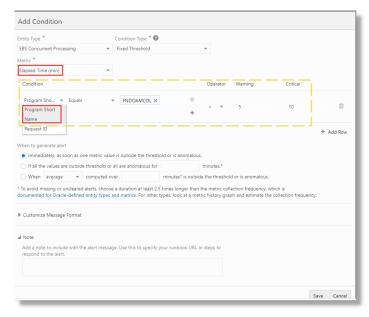

See Create Alert Rule for Program Run Time in Oracle Management Cloud for Oracle E-Business Suite.

Collection periodicity of Slow Running and Long Pending Requests metrics The Slow Running and Long Pending Requests metrics under Long Active Concurrent Requests metrics are collected every 5 minutes.

Out-of-the-box query for **EBS Concurrent** Requests analysis in Oracle Log Analytics

Use the out-of-the-box query available in the Getting Started Panel of Link visualization to perform analysis of logs from EBS Concurrent Requests Logs - Enhanced log source and get the following information:

- Requests that have already completed execution within the selected time window
- Currently running requests that show anomalous run times
- Ability to create an Alert to identify specific requests that took anomalous run time to complete, or still running but with anomalous run time

See Use the Getting Started Panel in Using Oracle Log Analytics.

### Siebel Applications

New Features in Oracle Management Cloud for Siebel Applications in February 2019

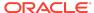

| Feature                                 | Description                                                                                                    |  |
|-----------------------------------------|----------------------------------------------------------------------------------------------------|--|
| Enhancement to the Siebel Topology view | In the Topology view, Siebel component nodes are now collated into the Siebel server node. Previously, Siebel components were displayed as independent nodes in the Topology, which made the view difficult to comprehend. |  |

### **PeopleSoft Applications**

### New Features in Oracle Management Cloud for PeopleSoft Applications in June 2021

| Feature                          | Description                                                                                                    |
|----------------------------------|----------------------------------------------------------------------------------------------------|
| Manual discovery of the entities | You can now choose to discover the PeopleSoft application and other dependent entities of your composite using the manual mode. Create a JSON file by specifying the details of the database and the PeopleSoft entities, save it on the same host where the cloud agent is installed, and specify the name of the JSON file and the file path while discovering the PeopleSoft composite entity using the console. |
|                                  | See Discover a PeopleSoft Application with the Console and Create JSON File for Manual Discovery in <i>Oracle Management Cloud for PeopleSoft</i> .                                                                                                    |

### What's New in Oracle Orchestration

Learn about what's new in Oracle Orchestration.

### New Features in Oracle Orchestration in August 2019

| Feature                                                   | Description                                                                                                    |
|-----------------------------------------------------------|----------------------------------------------------------------------------------------------------|
| Remediation Action<br>Workflow Creation and<br>Submission | With Oracle Orchestration you can automate remediation actions using workflows. This allows for your environment to automatically respond to alerts or events, helping prevent or fix problems. |
|                                                           | See Remediation Action Workflow Creation and Submission in <i>Using Oracle Orchestration</i> .                                                                                                  |

### New Features in Oracle Orchestration in April 2019

| Feature                               | Description                                                                                |
|---------------------------------------|--------------------------------------------------------------------------------------------|
| JSON Data Passing and Data Extraction | Oracle Orchestration can now recover the output produced from a workflow in variable form. |
|                                       | See Workflow Variables and Data Passing in <i>Using Oracle Orchestration</i> .             |

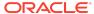

| Feature                       | Description                                                                                                    |
|-------------------------------|----------------------------------------------------------------------------------------------------|
| Tracking for Nested Workflows | You can now view specific metric and execution details for a Nested Workflow in the Execution Details section. |
|                               | See Monitor a Workflow Submission in <i>Using Oracle Orchestration</i> .                                       |

### New Features in Oracle Orchestration in March 2019

| Feature          | Description                                                                                                    |
|------------------|----------------------------------------------------------------------------------------------------|
| Nested Workflows | A parent workflow can now call a child or nested workflow with its own workers and steps, allowing for complex workflows to be executed. |
|                  | See Author Workflows Using V2.0 Syntax in <i>Using Oracle Orchestration</i> .                                                            |

### **Documentation Accessibility**

For information about Oracle's commitment to accessibility, visit the Oracle Accessibility Program website at http://www.oracle.com/pls/topic/lookup?ctx=acc&id=docacc.

### Access to Oracle Support

Oracle customers that have purchased support have access to electronic support through My Oracle Support. For information, visit <a href="http://www.oracle.com/pls/topic/lookup?ctx=acc&id=info">http://www.oracle.com/pls/topic/lookup?ctx=acc&id=trs</a> if you are hearing impaired.

Oracle Cloud What's New in Oracle Management Cloud,

E72223-72

Copyright © 2016, 2024, Oracle and/or its affiliates. All rights reserved.

Documentation for Oracle Management Cloud users and administrators that describes the new and changed features in various services of Oracle Management Cloud.

This software and related documentation are provided under a license agreement containing restrictions on use and disclosure and are protected by intellectual property laws. Except as expressly permitted in your license agreement or allowed by law, you may not use, copy, reproduce, translate, broadcast, modify, license, transmit, distribute, exhibit, perform, publish, or display any part, in any form, or by any means. Reverse engineering, disassembly, or decompilation of this software, unless required by law for interoperability, is prohibited.

The information contained herein is subject to change without notice and is not warranted to be error-free. If you find any errors, please report them to us in writing.

If this is software, software documentation, data (as defined in the Federal Acquisition Regulation), or related documentation that is delivered to the U.S. Government or anyone licensing it on behalf of the U.S. Government, then the following notice is applicable:

U.S. GOVERNMENT END USERS: Oracle programs (including any operating system, integrated software, any programs embedded, installed, or activated on delivered hardware, and modifications of such programs) and Oracle computer documentation or other Oracle data delivered to or accessed by U.S. Government end users are "commercial computer software," "commercial computer software documentation," or "limited rights data" pursuant to the applicable Federal Acquisition Regulation and agency-specific supplemental regulations. As such, the use, reproduction, duplication, release, display, disclosure, modification, preparation of derivative works, and/or adaptation of journal programs (including any operating system, integrated software, any programs embedded, installed, or activated on delivered hardware, and modifications of such programs), ii) Oracle computer documentation and/or iii) other Oracle data, is subject to the rights and limitations specified in the license contained in the applicable contract. The terms governing the U.S. Government's use of Oracle cloud services are defined by the applicable contract for such services. No other rights are granted to the U.S. Government.

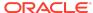

This software or hardware is developed for general use in a variety of information management applications. It is not developed or intended for use in any inherently dangerous applications, including applications that may create a risk of personal injury. If you use this software or hardware in dangerous applications, then you shall be responsible to take all appropriate fail-safe, backup, redundancy, and other measures to ensure its safe use. Oracle Corporation and its affiliates disclaim any liability for any damages caused by use of this software or hardware in dangerous applications.

Oracle®, Java, MySQL and NetSuite are registered trademarks of Oracle and/or its affiliates. Other names may be trademarks of their respective owners.

Intel and Intel Inside are trademarks or registered trademarks of Intel Corporation. All SPARC trademarks are used under license and are trademarks or registered trademarks of SPARC International, Inc. AMD, Epyc, and the AMD logo are trademarks or registered trademarks of Advanced Micro Devices. UNIX is a registered trademark of The Open Group.

This software or hardware and documentation may provide access to or information about content, products, and services from third parties. Oracle Corporation and its affiliates are not responsible for and expressly disclaim all warranties of any kind with respect to third-party content, products, and services unless otherwise set forth in an applicable agreement between you and Oracle. Oracle Corporation and its affiliates will not be responsible for any loss, costs, or damages incurred due to your access to or use of third-party content, products, or services, except as set forth in an applicable agreement between you and Oracle.

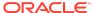